# Visualizing in R – advanced plotting

Norsk statistikermøte, Halden, 10. juni 2013

Elisabeth Orskaug Thordis Thorarinsdottir

Norsk Regnesentral

1 / 13

K ロ X K @ X K 할 X K 할 X ( 할

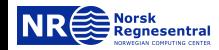

# 2. Displaying multivariate data

 $\triangleright$  Scatterplots and pairwise scatter plots

 $\blacktriangleright$  Parallel coordinate plots

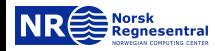

#### A classic bivariate example

Section 2.1

 $($  ロ )  $($  何 )  $($  ヨ )  $($  ヨ  $)$ 

重

 $299$  $3/13$ 

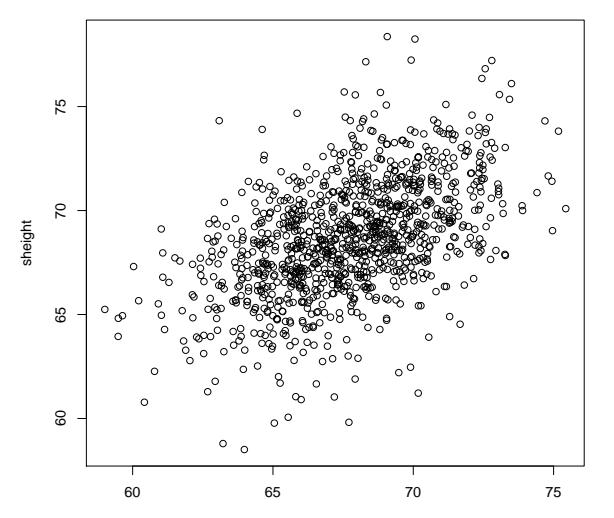

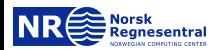

fheight

# Marginal distributions add information value

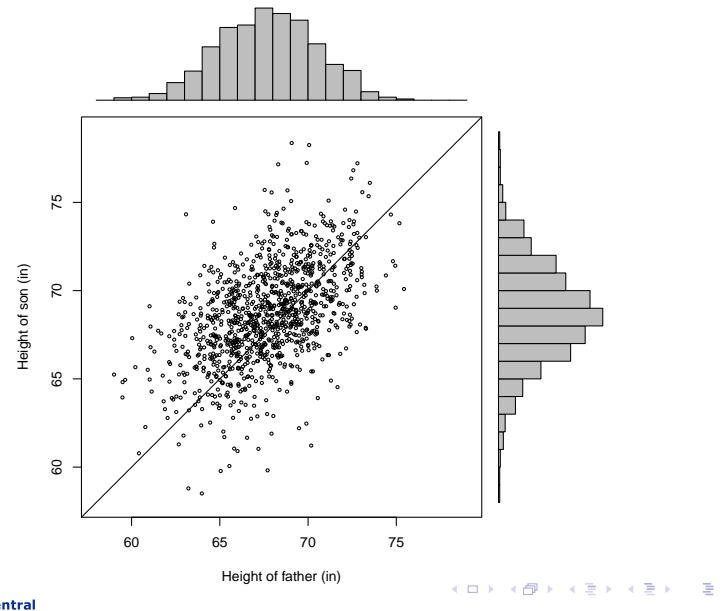

 $299$ 

 $4/13$ 

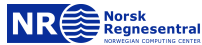

#### We use a  $2 \times 2$  layout for this plot

```
pdf(...)zones=matrix(c(2,0,1,3), ncol=2, byrow=TRUE)layout(zones, widths=c(4/5,1/5), heights=c(1/5,4/5))
limit <- c(58,79)
fhist = hist(father.son$fheight, breaks=58:79, plot=FALSE)
shist = hist(father.son$sheight, breaks=58:79, plot=FALSE)
top = max(c(shist$counts, fhist$counts))
par(mar=c(4,4,1,1))
plot(father.son, xlim=limit, ylim=limit, cex=0.5,
     xlab="Height of father (in)", ylab="Height of son (in)")
abline(a=0, b=1)par(mar=c(0,4,1,1))
barplot(fhist$counts, axes=FALSE, ylim=c(0, top), space=0)
par(max=c(4,0,1,1))barplot(shist$counts, axes=FALSE, xlim=c(0, top), space=0,
       horiz=TRUE)
dev.off()
```
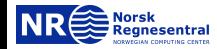

#### In higher dimensions, we use pairwise scatterplots

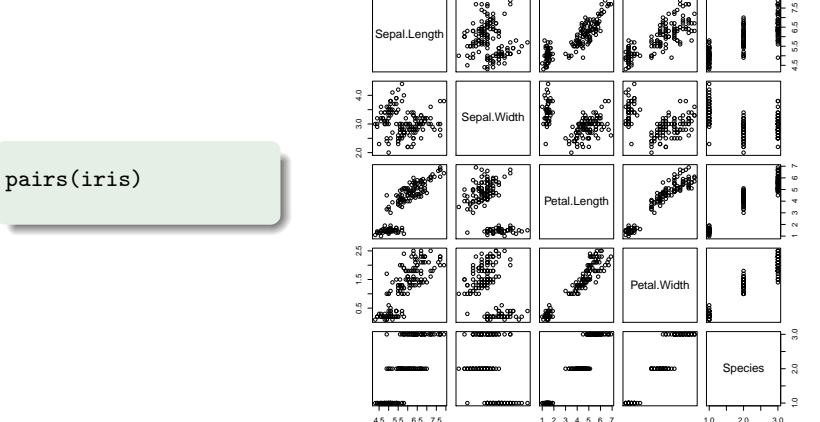

 $20$  $30$  $40$ 

45 55 65 75

anesentral

05 15 25

# We only need one panel

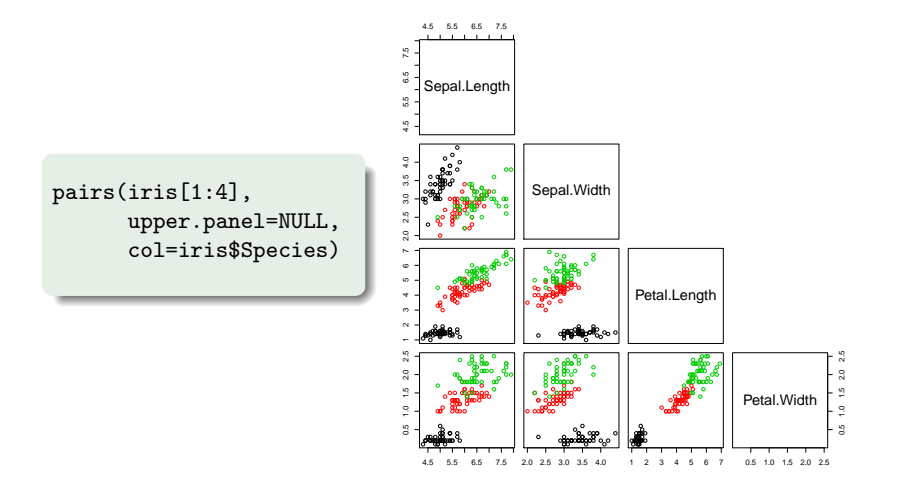

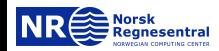

#### Marginal histograms can be added

```
panel.hist <- function(x, ...)
{
    usr <- par("usr")
    on.exit(par(usr))
    par(usr = c(usr[1:2], 0, 1.5) )h \leftarrow hist(x, plot = FALSE)breaks <- h$breaks
    nB <- length(breaks)
    y <- h$counts
    y \leftarrow y / max(y)rect(breaks[-nB], 0,
         breaks[-1], y)
}
pairs(iris[1:4], col=iris$Species,
      cex = 0.5, pch = 24,
      diag.panel = panel.hist,
      upper.panel=NULL)
```
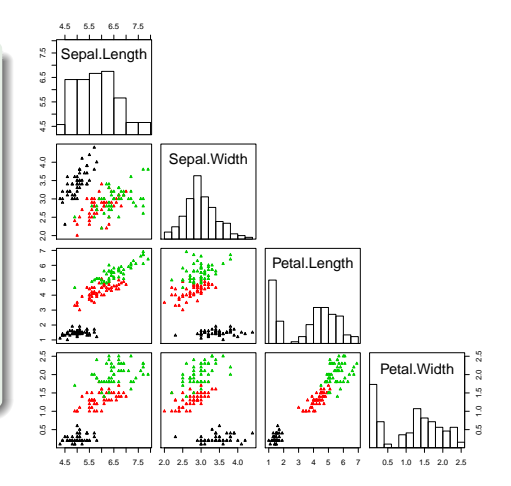

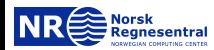

#### We can include the correlation

```
panel.cor \leq function(x, y)digits = 2,
                       prefix = "")usr <- par("usr")
    on.exit(par(usr))par(usr = c(0, 1, 0, 1))r \leftarrow abs(cor(x, y))txt <- format(c(r, 0.123456789),
                 digits = \text{digits} [1]
    txt \leftarrow paste0(prefix, txt)cex.cor \leq 0.8/strwidth(txt)text(0.5, 0.5, txt,
         cex = cex.cor * rpairs(iris[1:4],upper.path = panel.cor)
```
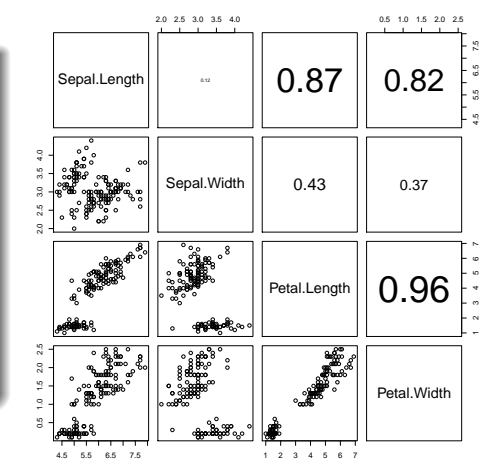

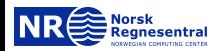

## Alternatively, we can use ggpairs()

**Norsk** 

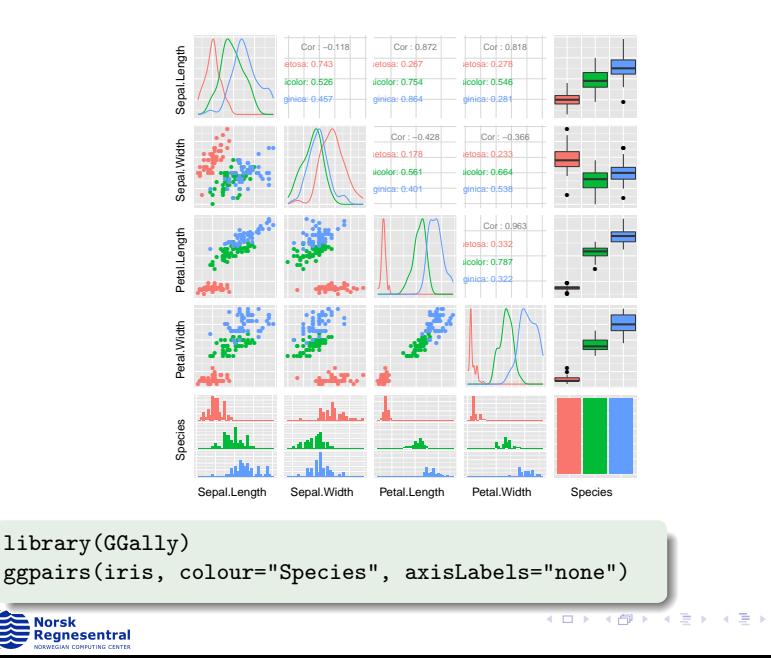

## Large tables are cumbersome, especially in  $presentations$  Section 2.2

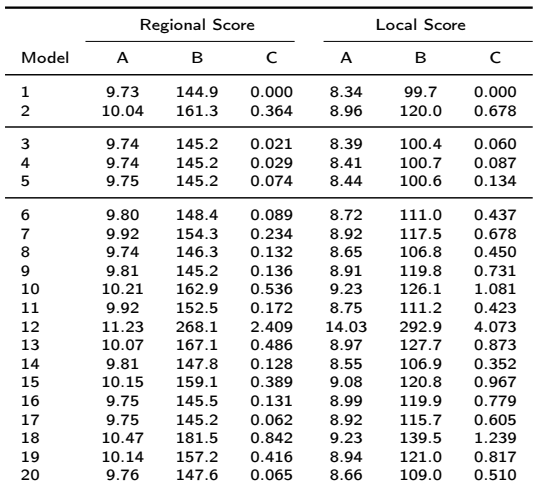

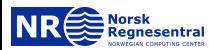

## Parallel coordinate plot offers a graphical view

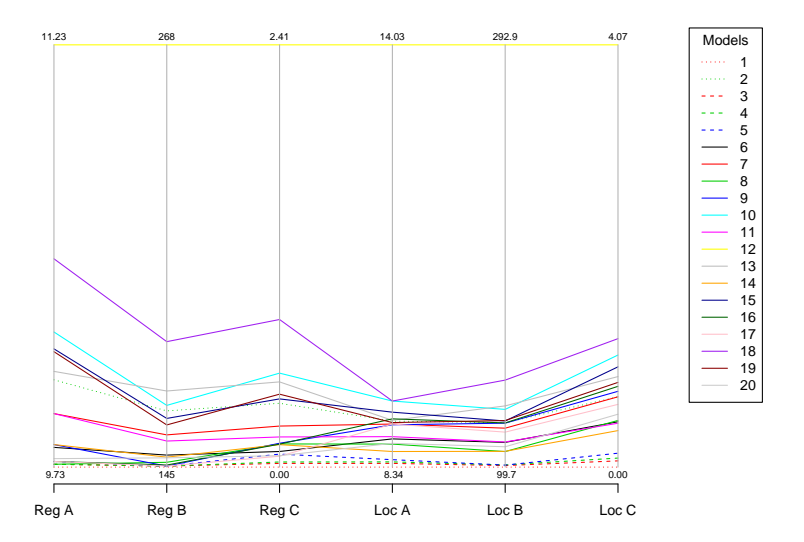

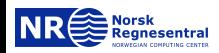

 $\left\{ \begin{array}{ccc} 1 & 0 & 0 \\ 0 & 1 & 0 \end{array} \right.$ э 12 / 13

#### The code is very simple

```
library(MASS)
pdf(...)
par(mar=c(5,4,4,8)+0.1, xpd=TRUE)
parcoord(scores, lty=lines, col=colors, var.label=TRUE)
legend("topright", inset=c(-0.2,0), legend=c(1:20), lty=lines,
       col=colors, title="Models")
dev.off()
```
scores is a data frame with 20 lines and 6 columns, where the column names are "Reg A", "Reg B"....

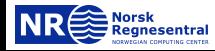